# Dictionnaire Sinogramme 漢 語 字 典 hàn yû zì diân

ECI - École de Commerce et d'Informatique Section : Baccalauréat en informatique de gestion

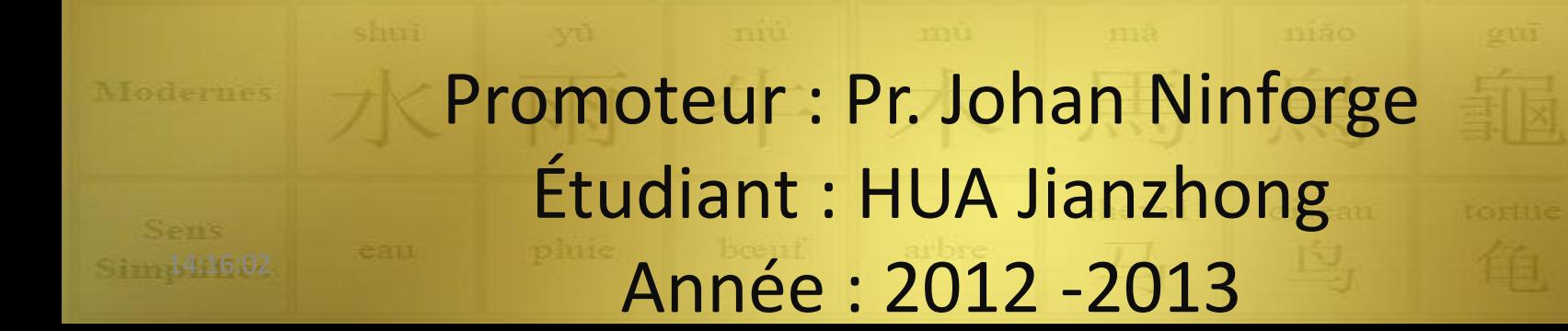

# Première partie

# Introduction

### 1.1. Tout a commencé par une clé « vache »

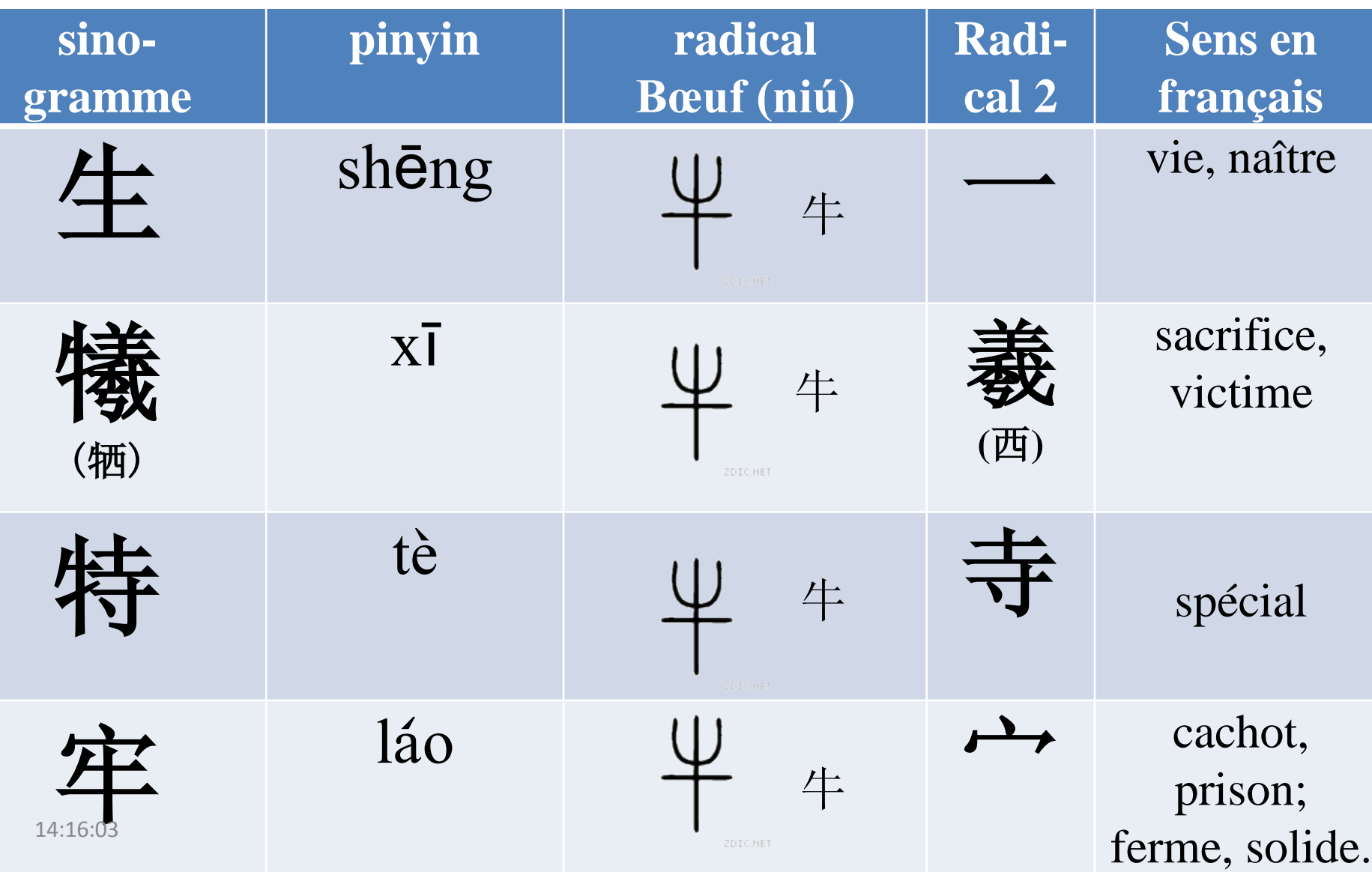

#### 1.2. Retrouver l'étymon des sinogrammes homomorphes

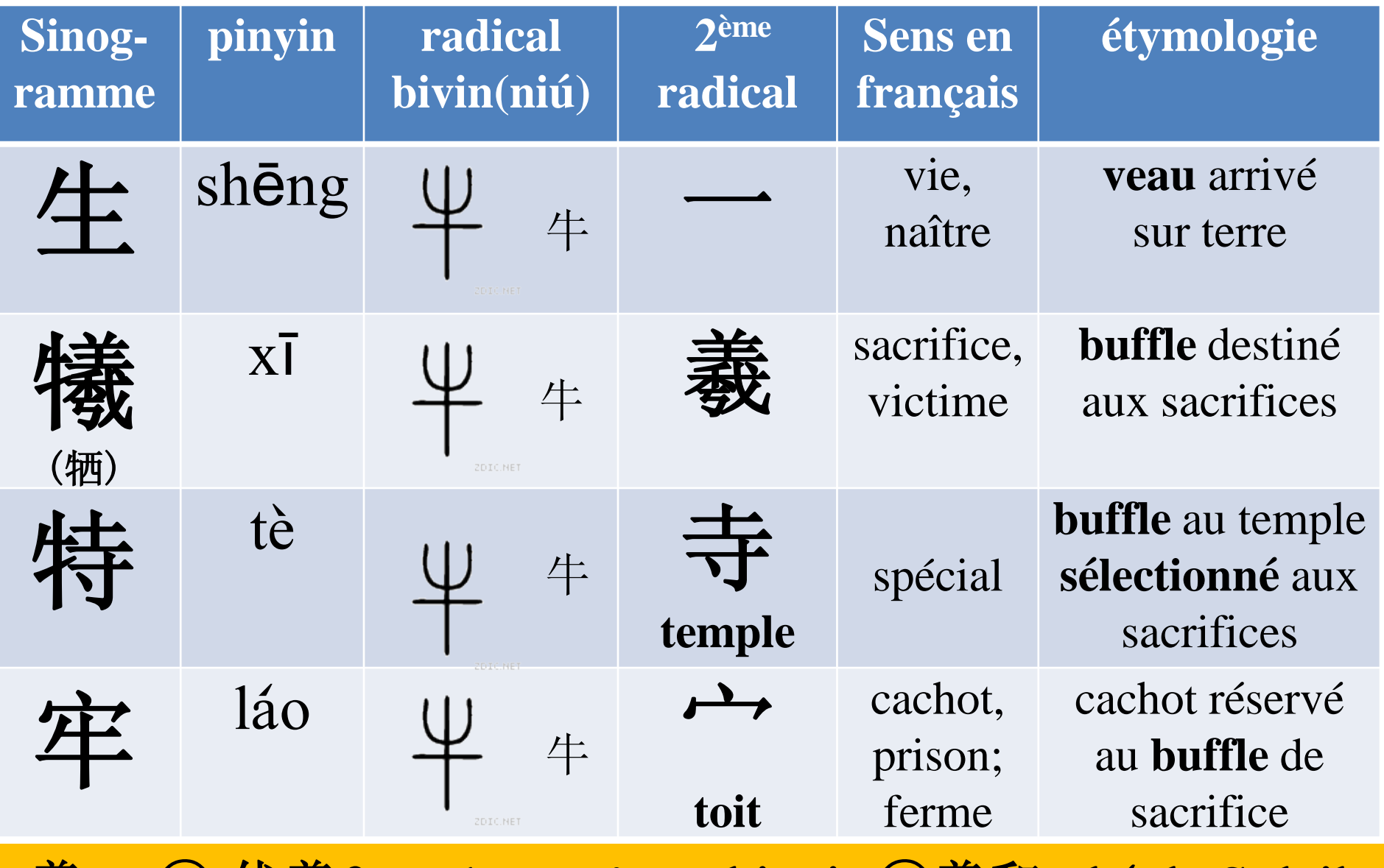

**羲xī: ①.伏羲fuxī, 1<sup>er</sup> ancêtre chinois;②羲和xīhé, le Soleil.** 

# **1.3.** 说文解字shuö wén jiê zì

Explication des pictogrammes et des idéo-phonogrammes

- Auteur: Xu Shen (许慎58-147), dynastie Han(-206 – +220);
- Le  $1<sup>er</sup>$  dictionnaire de sinogrammes doté d'un **système structurel**  et d'un **style scientifique**;
- Un recensement de plus de 10,000 sinogrammes de l'époque;
- Un classement logique par clé;
- Une méthode analytique;
- Une analyse étymologique;
- Des références à des grandes classiques;

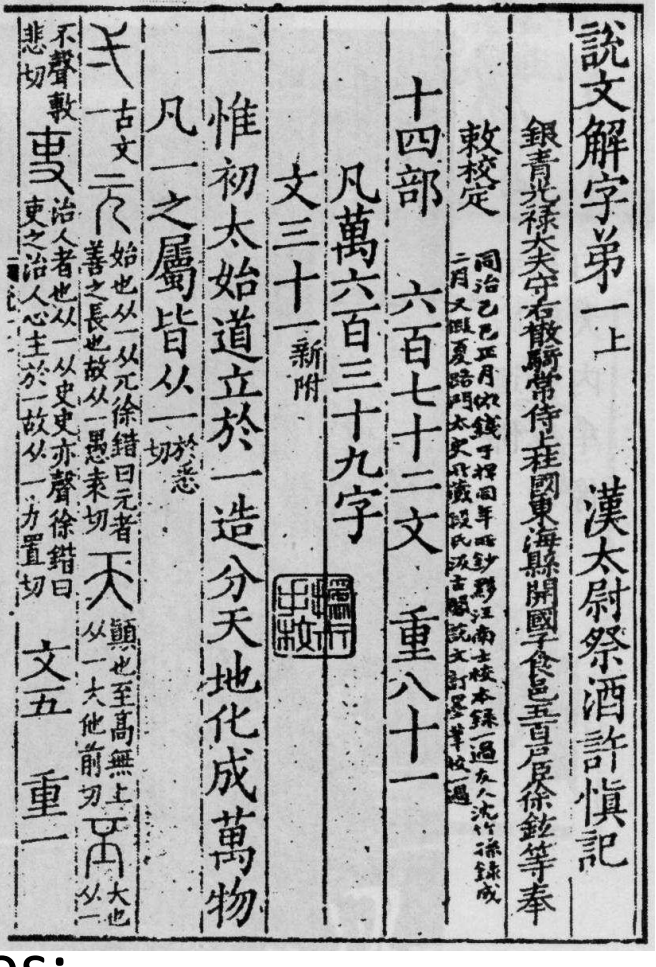

1.4. Les 6 types de la formation des sinogrammes ( $\overrightarrow{7}$ ) liùshū)

- **Pictogrammes (par représentation**象形 **)**
- **Idéogrammes simples / indicateurs (par réduction**指事 **)**
- **Idéogrammes composés (par association**会意**)**
- **Idéo-phonogrammes (**形声**)**
- **Les emprunts (**假借**)**
- **Les transferts (**转注**)**

# 1.5. Idéo-phonogrammes

Les idées communément admises sont :

- 85-90% des sinogrammes sont composés généralement de 2 éléments:
	- un radical sémantique ou clé (morphogramme);
	- $\checkmark$  un radical phonétique ou phonogramme qui avait un sens.
- Dans la constitution d'un nouveau sinogramme de 2 éléments, l'un fournit un sens, l'autre est réduit à un phonogramme d'où la notion d'**idéo-phonogramme;**
- Je me démarque une autre approche avec le concept de « **morphonogramme** ».
- Un phonogramme joue aussi un rôle sémantique, mais de manière implicite et suggestive;
- Le phonogramme n'est pas choisi par hasard pour former un nouveau sinogramme.
- **Un son a un sens**.

#### 1.6. Rôle sémantique du phonogramme passé à l'arrière-plan : **morphonogramme** (Tab.1)

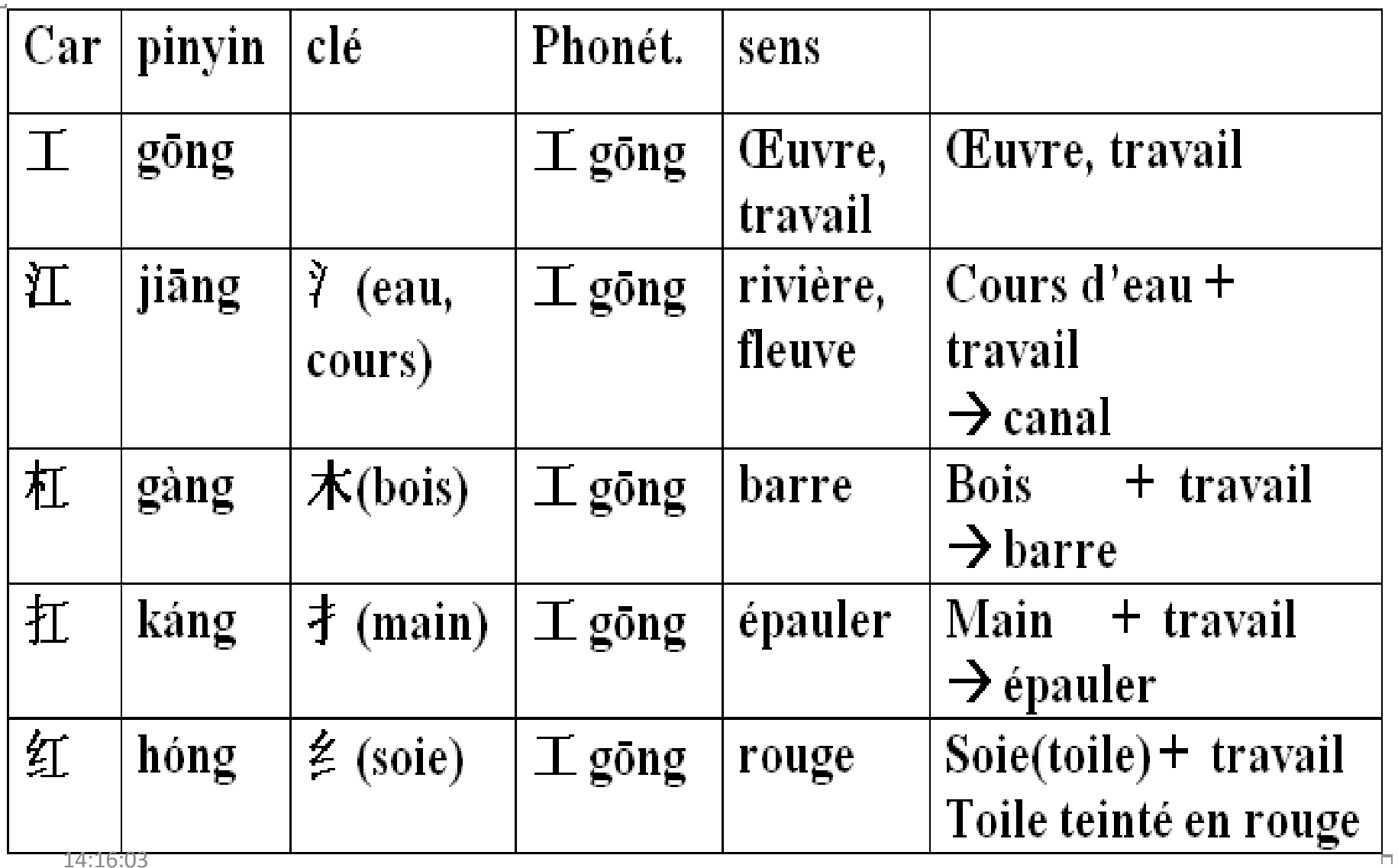

#### 1.7. Rôle sémantique du phonogramme passé à l'arrière-plan : **morphonogramme** (Tab.2)

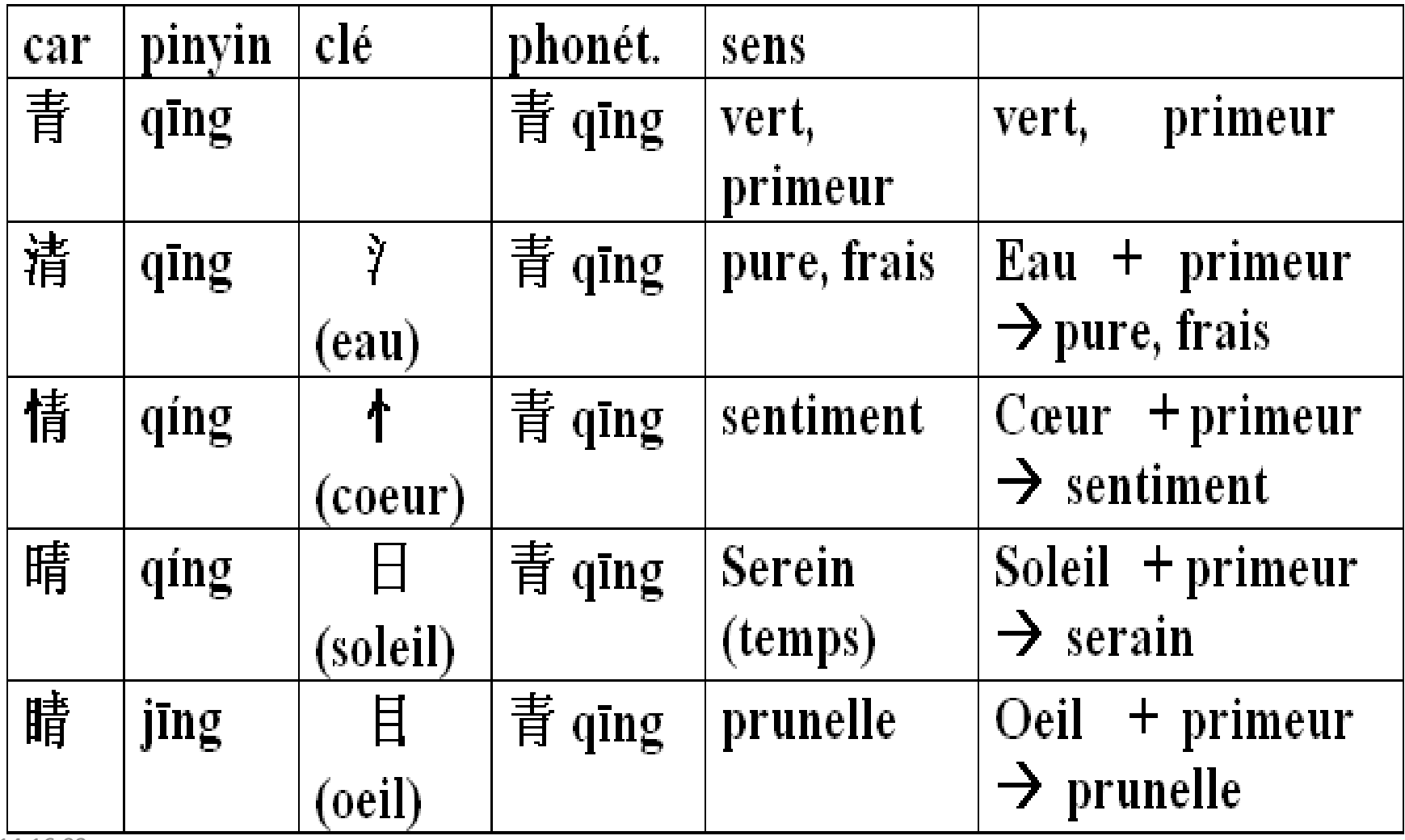

#### 1.8. Présentation des résultats d'une recherche

 $\checkmark$  Une approche particulier mettent en valeur le lien logique entre sinogrammes;  $\checkmark$  Une vue globale et directe des sinogrammes homophones et homomorphes;

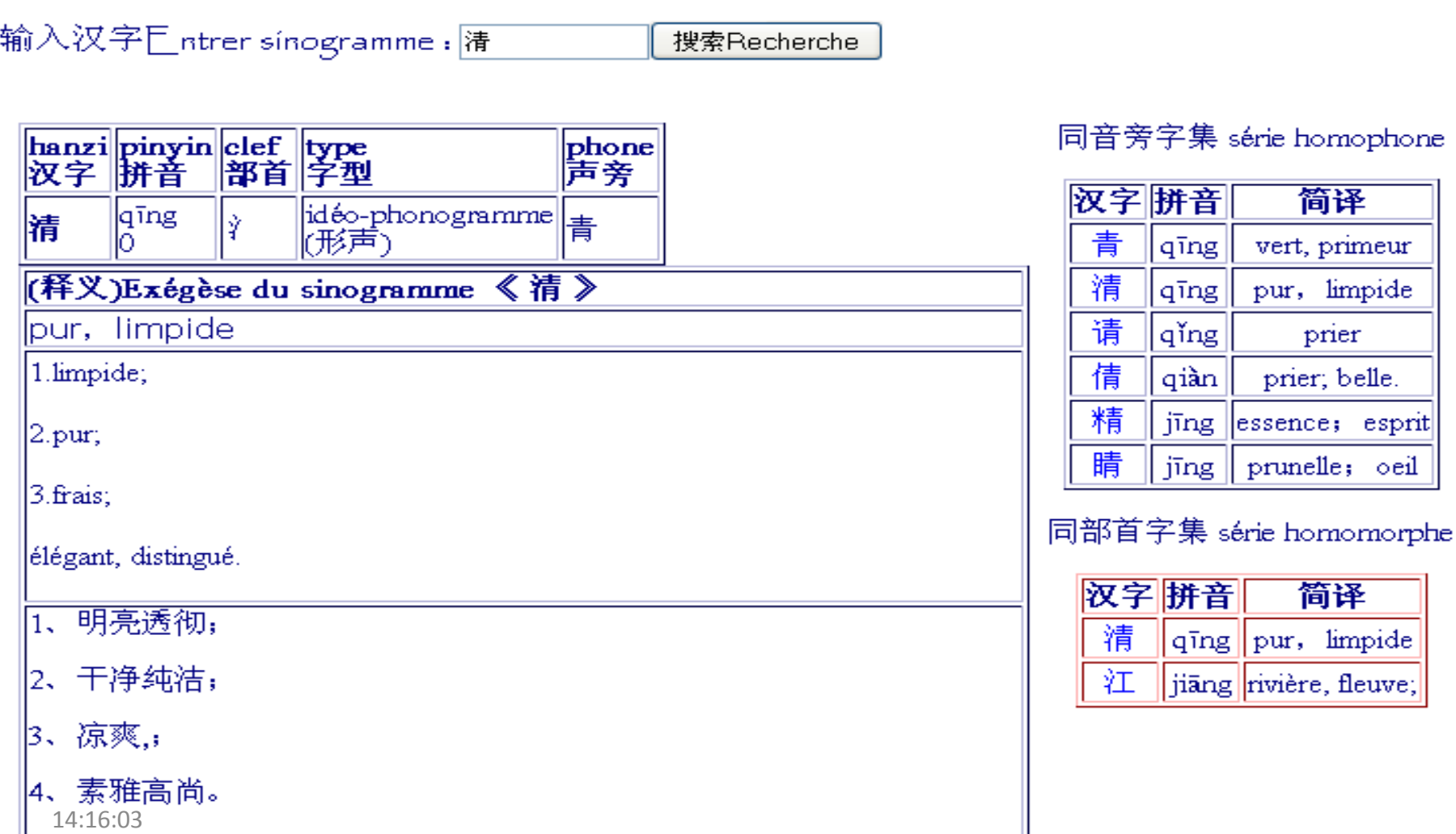

# Deuxième partie

# Conception  $\mathcal{R}_{\mathcal{L}}$

# organisation

**Conception & organisation**

#### **2.1 Modèle MVC (Modèle-Vue-Contrôleur)**

Séparation & indépendance

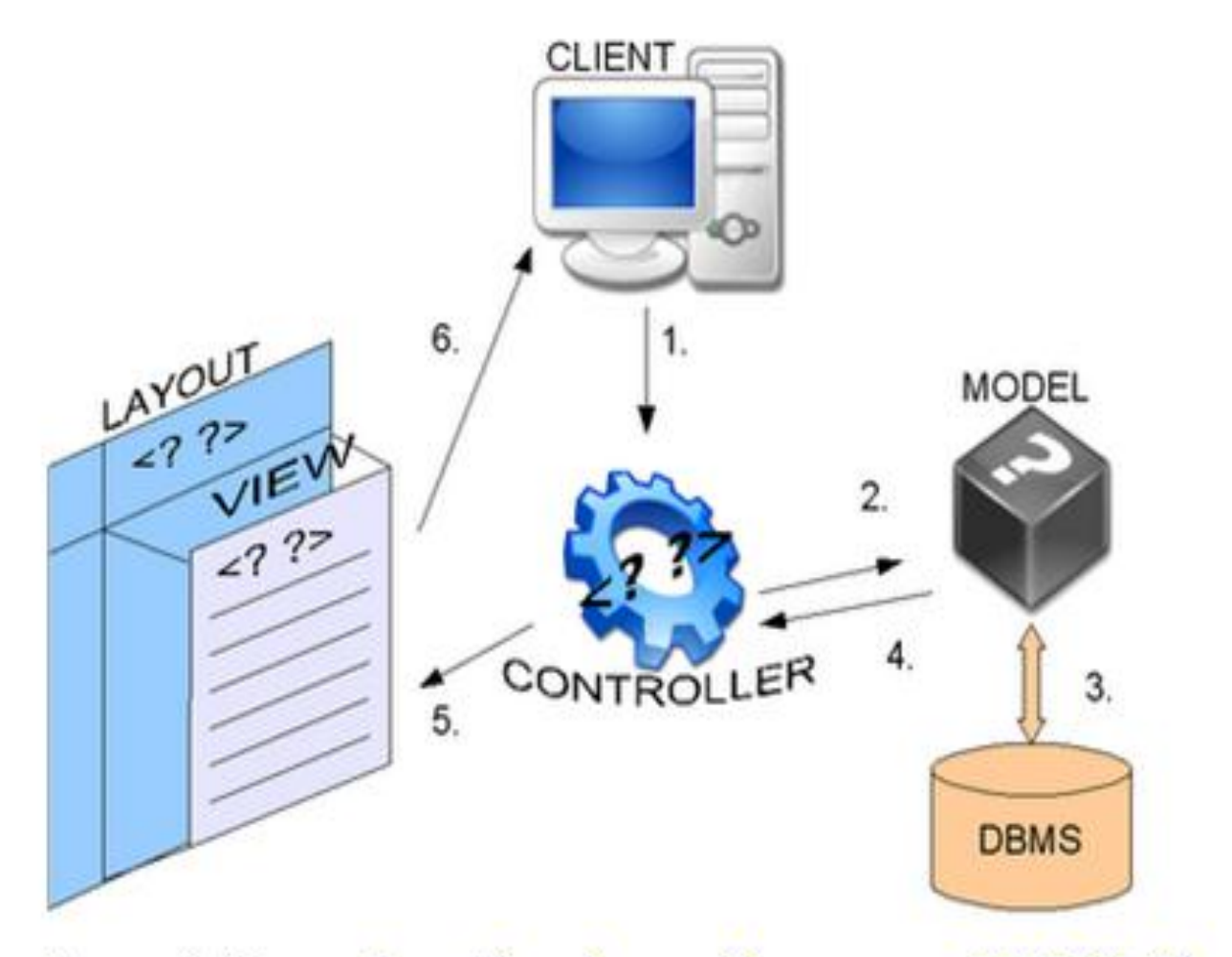

14:16:04 Source de l'image http://datacharmer.blogspot.com/2007\_12\_01\_archive.html

**Conception & organisation**

#### **2.2 Modèle MVC**

# **Flexibilité & modularité**

- Le **modèle** représente l'interface avec la base de données.
- La **vue** correspond à l'interface utilisateur.

- Elle présente les résultats renvoyés par le modèle et mis en forme par le contrôleur;

- Elle reçoit toutes les actions de l'utilisateur. Ces différents événements sont envoyés au contrôleur.

• Le **contrôleur** prend en charge la gestion des événements de synchronisation pour mettre à jour la vue ou le modèle et les synchroniser.

14:16:04

## 2.3. Les contrôleurs

#### **Contrôleur général :**

Il construit la page globale en assemblant les autres éléments de la page fournit par des contrôleurs secondaires.

#### **Contrôleurs secondaires :**

Il y a un contrôleur par élément de la page :

- L'en-tête de la page
- La partie gauche de la page
- Le pied de la page
- Le formulaire d'authentification
- Les formulaires de recherche
- L'interface d'édition
- L'interface d'administration 14:16:04

# 2.4. Les vues

Les vues comprennent les codes HTML avec CSS pour afficher les pages dans le site web.

Les résultats des requêtes sont passés à la vue par le contrôleur sous forme d'objets PDO.

Les vues présentent les différentes parties du site dans une structure **interactive** :

- Le formulaire d'édition, réservé aux membres éditeurs;
- Le formulaire d'administration réservé à l'administrateur;
- Le formulaire de recherche et de ses résultats;
- Le formulaire d'authentification;
- La barre de menu selon le niveau de compétences des utilisateurs.

#### et **statique** :

- L'en-tête;
- Le pied de page;
- Le menu de gauche;
- Les liens.

14:16:04

#### **2.5. Environnement du travail: Net Bean IDE7.2**

- $\triangleright$  Net Bean IDE 7.2 est un environnement de développement professionnel qui intègre le codage, l'édition, le débogage et l'organisation de code et fichiers.
- Comme il supporte HTML, PHP, CSS et JavaScript, il peut être donc utilisé pour créer un site web entier. C'est un outil idéal pour les Webmasters.
- $\triangleright$  Des nombreuses fonctionnalités pratiques pour simplifier la tâche dans l'écriture des scripts :
- **Coloration syntaxique du code ;**
- **Les lignes numérotées ;**
- **La complétion automatique du code ;**
- **La refactorisation globale**
- **Navigation commode dans les codes**
- **Le validateur HTML**
- **Un manuel d'aide.**

## 2.6. **Base de données: MySQL 5.1.36**

- SGBDR facile à utiliser.
- Idéal pour le développement des sites Web.
- La base de données plus populaire du monde Open Source.
- **Simplicité d'installation et de l'utilisation**
- **Rapidité du développement ;**
- **Souplesse: permet des accès à différents niveaux de privilèges ;**
- **Sûreté : limitation des utilisateurs ou groupe d'utilisateurs ;**
- **mot de passe crypté ;**
- **Permet grande taille de base de données ;**
- **Adaptabilité : il est configurable et modifiable ;**
- **Assistance technique importante ;**
- Moteur de stockage InnoDB nous permet d'utiliser les clés étrangères afin de garantir l'intégrité référentielle des données, par exemple:

on ne peut pas supprimer le sens d'un sinogramme sans supprimer le sinogramme. 14:16:04

#### **2.7. Langage de programmation: PHP 5.3.0**

- PHP est un langage interprété.
- A la différence des langages compilés, le langage interprété est facile à mettre en œuvre.
- On crée et édite des pages web contenant du PHP de la même façon que s'il y avait que du HTML.
- Les instructions PHP sont imbriquées à l'intérieur du code HTML.
- A travers le réseau, elles peuvent interroger la base, récupérer les données, et les afficher à des emplacements indiqués.
- Le même code source peuvent être interprété sous différentes architectures (portabilité).

#### **2.8. Partenariat PHP/MySQL**

Avantage du **partenariat PHP/MySQL**

- $\checkmark$  Ils sont tous deux gratuits;
- $\checkmark$  Ils sont faciles à utiliser ;
- $\checkmark$  Ils sont tous les deux orientés vers le Web, et rapides aux transferts de données et des pages ;
- $\checkmark$  Grande richesse de la bibliothèque adaptée au site Web
- $\checkmark$  Ils sont conçus sur le principe d'Open Source, donc tous deux configurables et modifiable en fonction des besoins d'utilisateurs
- Une large communauté d'assistance commune.

Remarque :

- Dans le cadre d'un projet informatique utilisant le modèle MVC, l'usage de PDO (PHP Data Object) reste cohérent, car cette interface d'accès à la base de données autorise des requêtes génériques à partir de plusieurs types de base de données.
- Cela permet une plus grande flexibilité.

# Troisième partie

# Schéma Entité – Relation  $\mathcal{R}_{\mathcal{L}}$

# Analyse UML

# 3.1. Schéma entité-relation

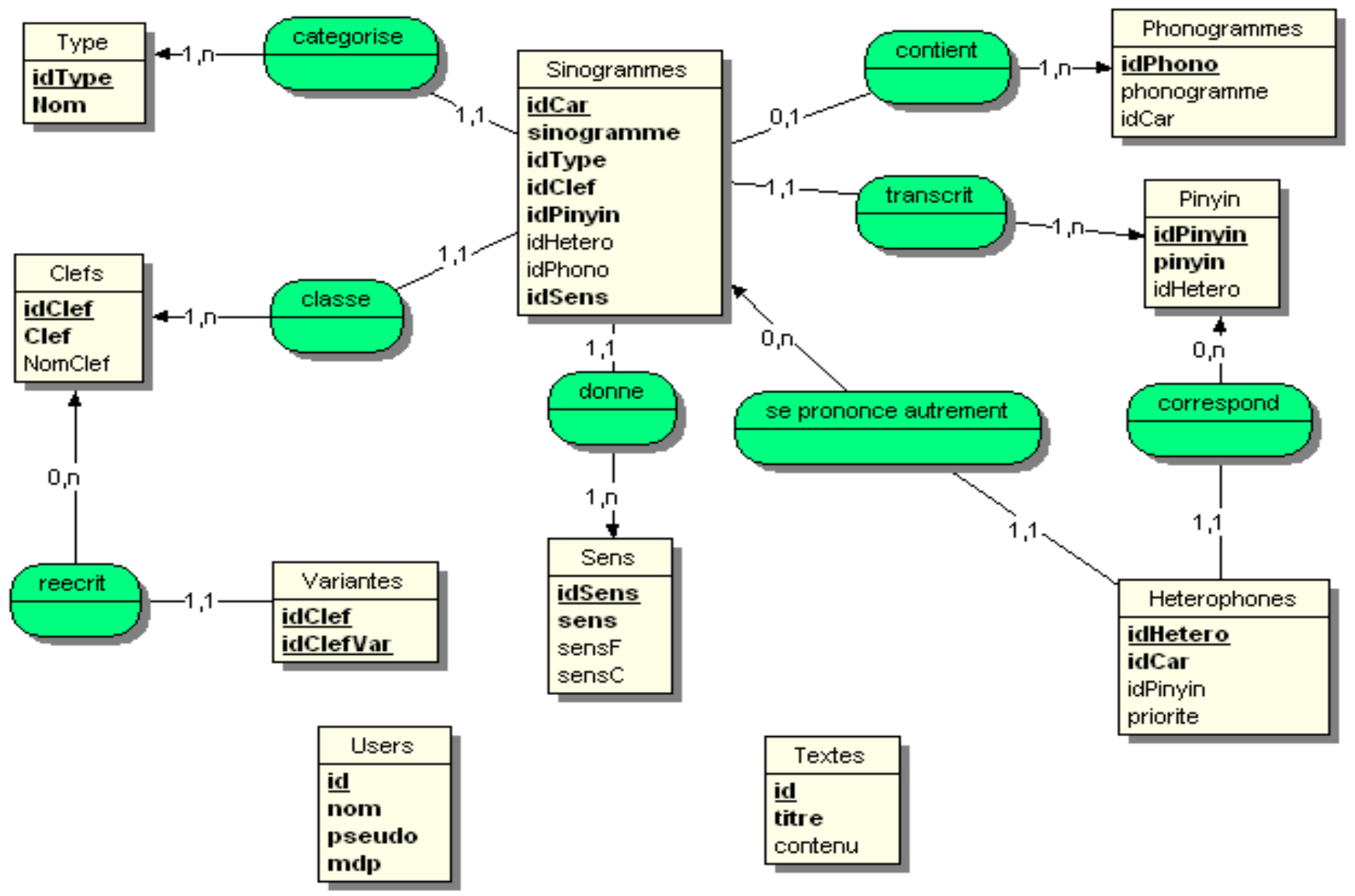

### 3.2. Diagramme de cas d'utilisation

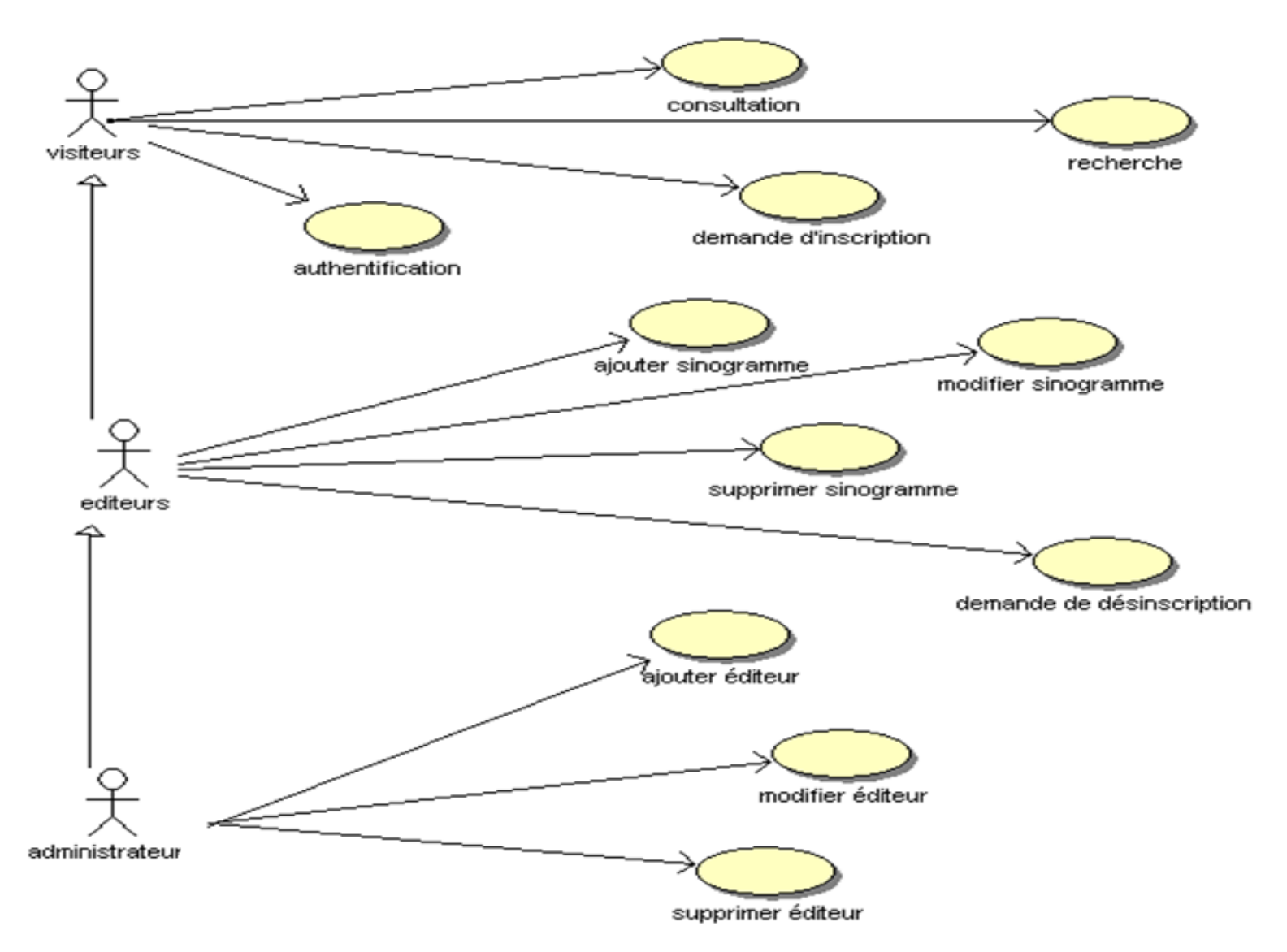

#### 3.3. Diagramme de classes en MVC

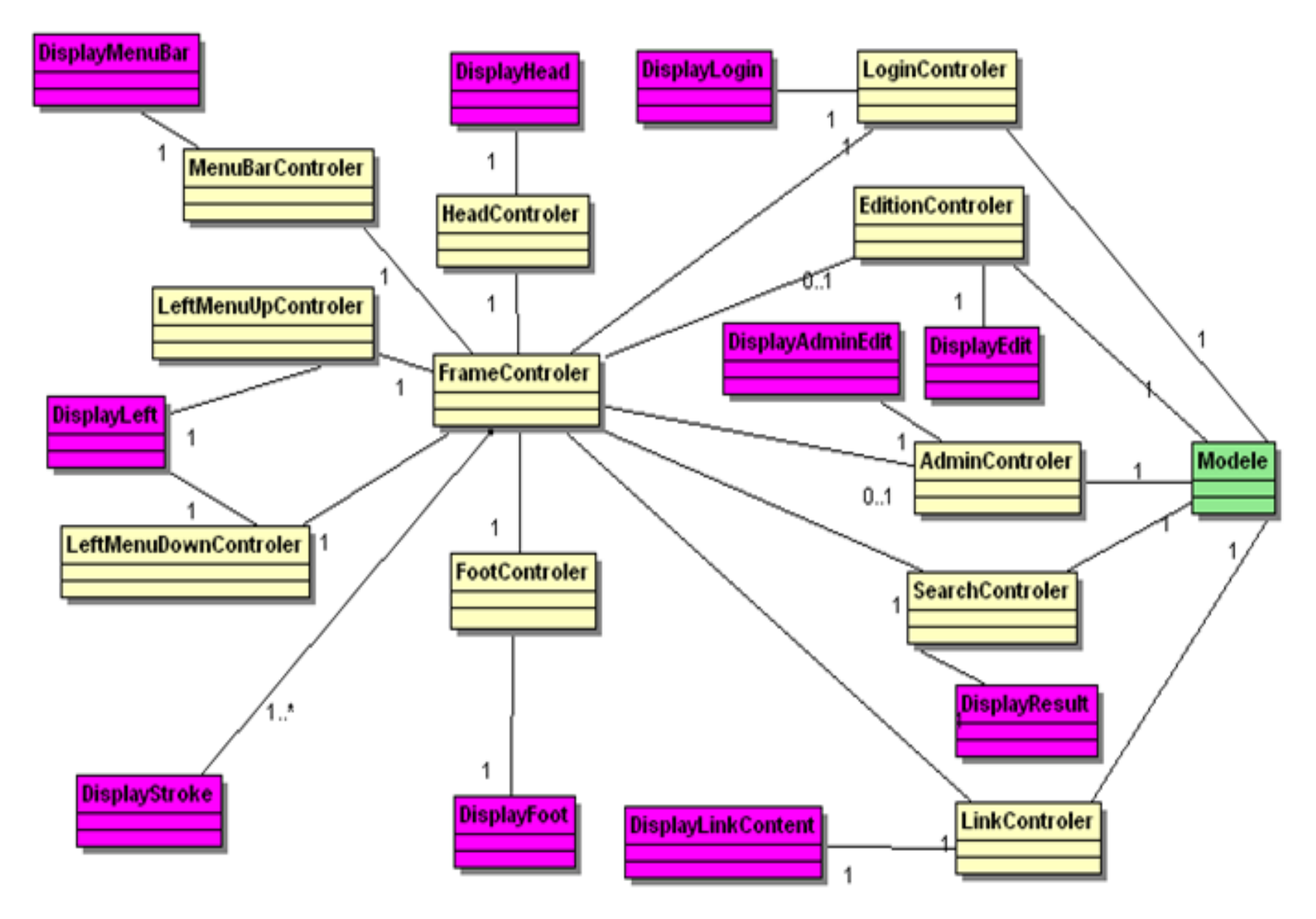

#### 3.4. Diagramme de séquences pour recherche

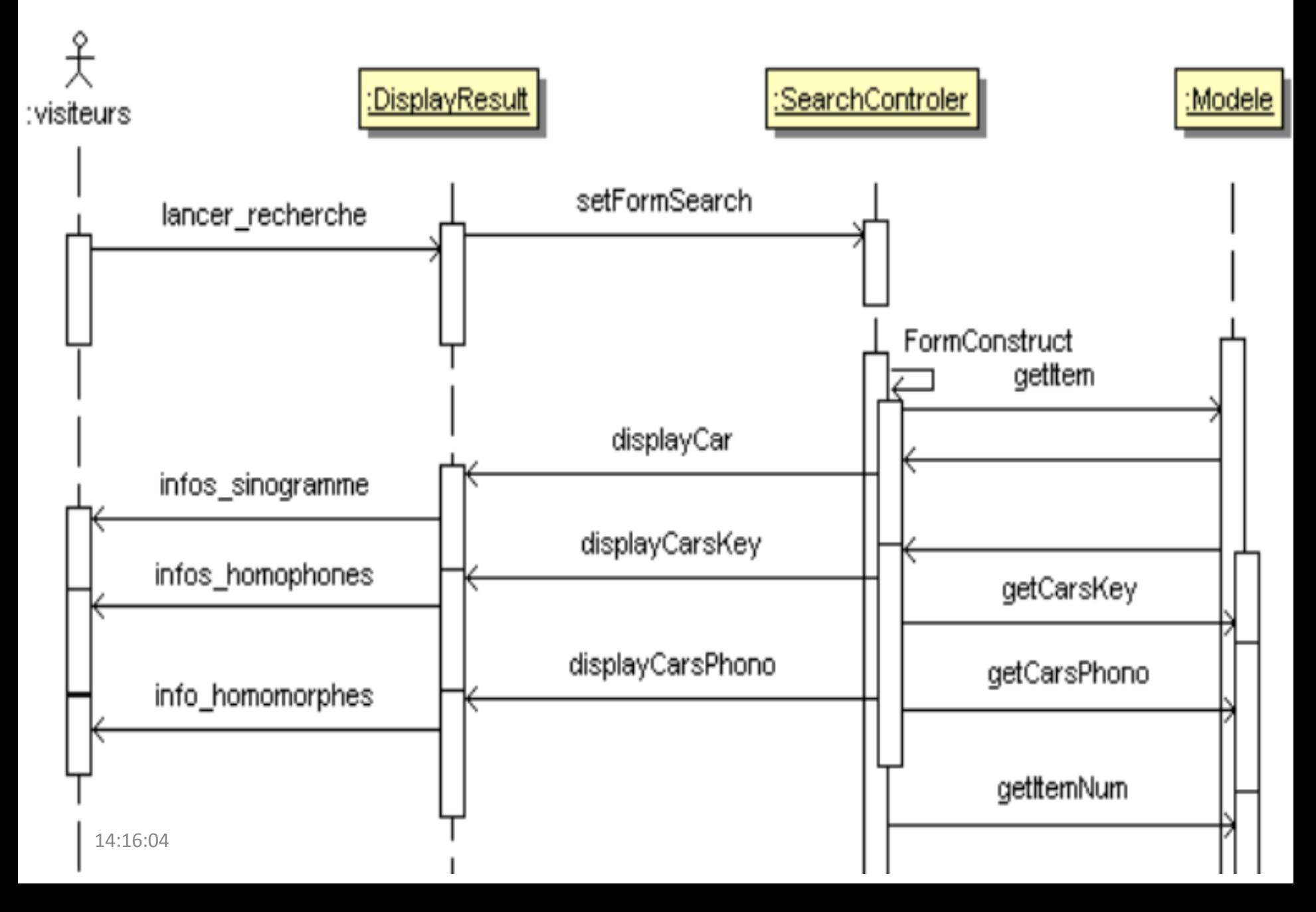

#### 3.5. Diagramme de séquences pour l'édition

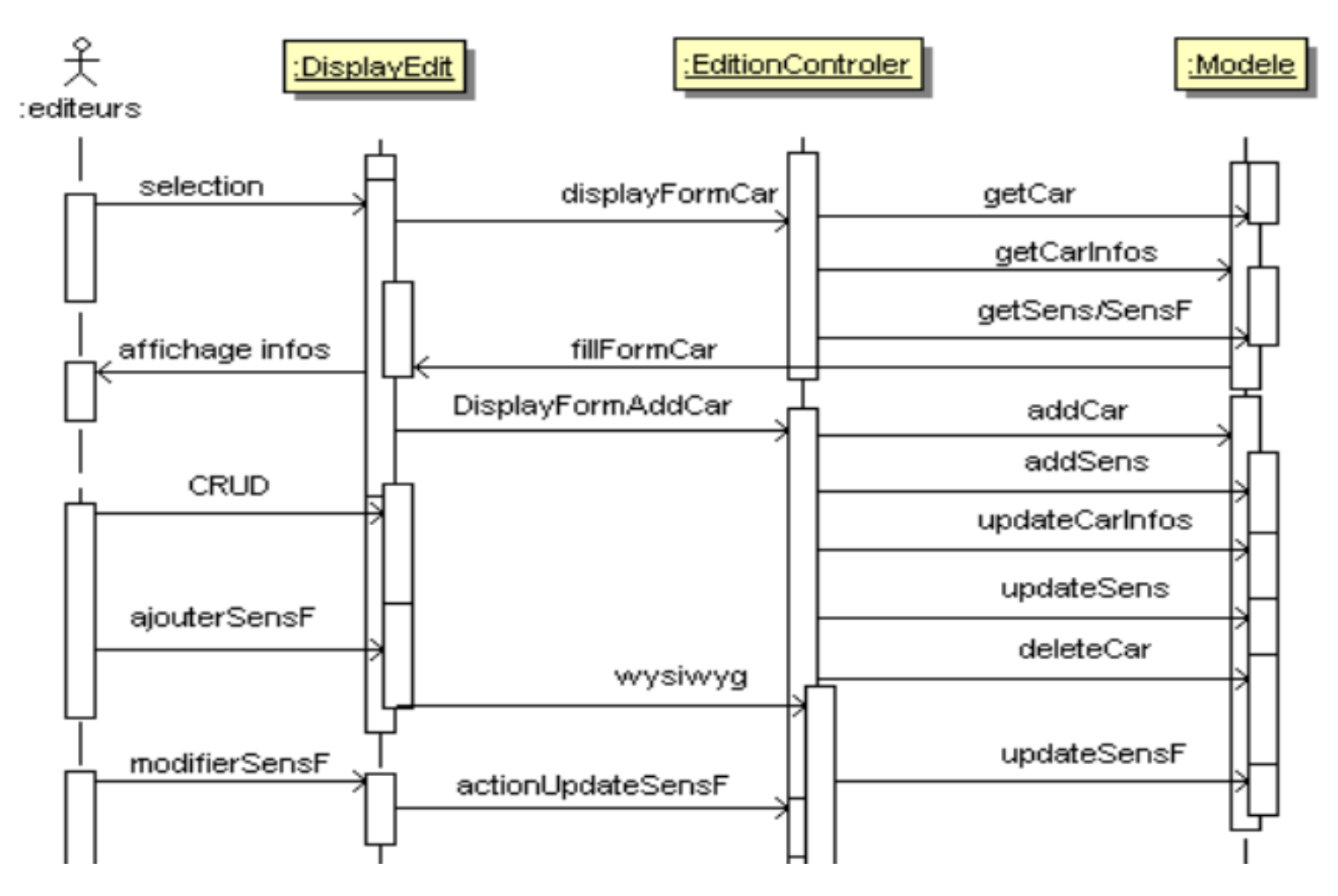

#### 3.6. Diagramme de séquences pour l'administration

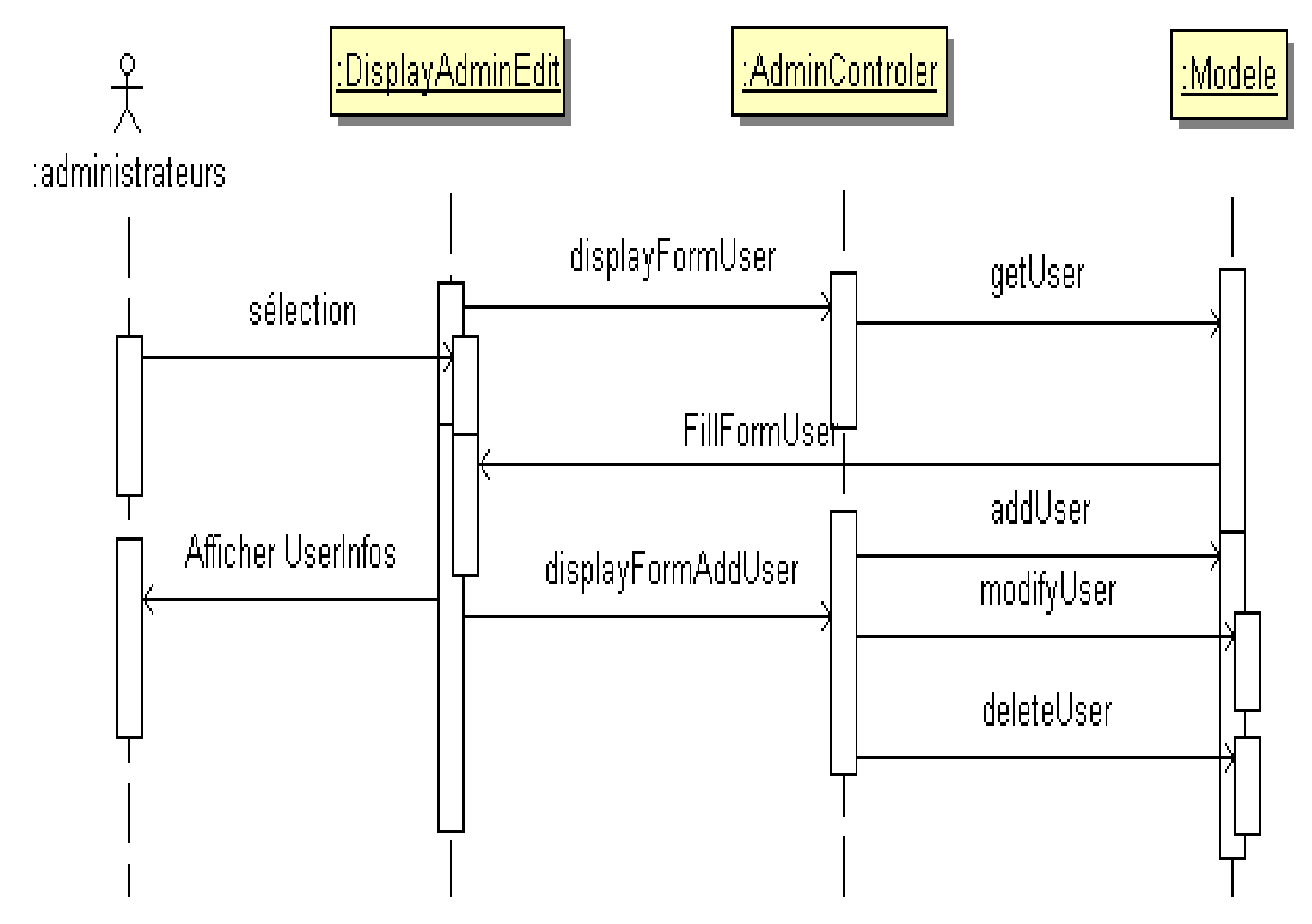

# Quatrième partie

# Développement

# 4.1. Affichage général

#### index.php

Aller à la documentation de ce fichier.

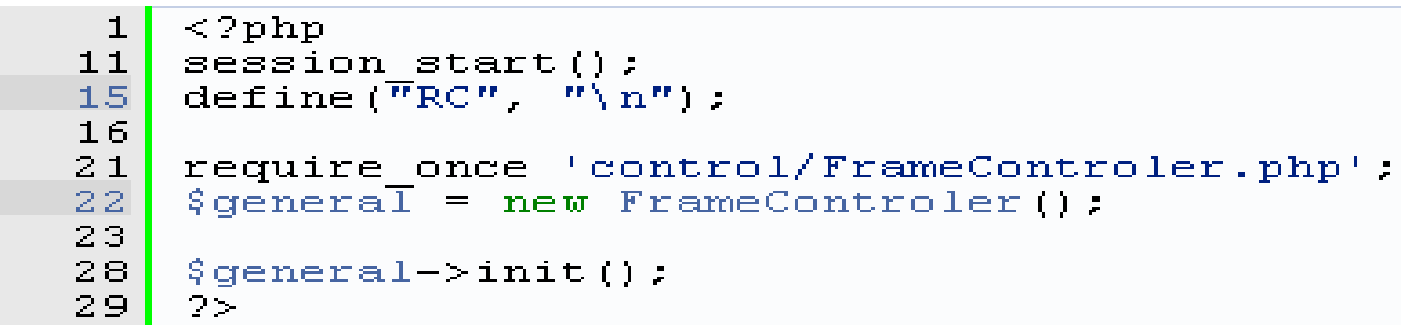

**FrameControler** :construit le site global à partir de contrôleurs secondaires ;

- init (): appel des contrôleurs secondaires et construction de page
- getControler (): appel dynamique des contrôleurs selon les actions demandées dans l'URL. 14:16:04

4.2. getControler

#### getControler()

appel des contrôleurs et des actions à la demande

#### **Note**

on extrait les différents variables de l'URL, et les charge à la volée

Définition à la ligne 68 du fichier FrameControler.php.

```
68
69
            if (isset({$ GET["controller"]}) ) {
                 $ctrl = ^$ GET["controler"]:
70
                 % action = \sqrt{s} GET["action"];
71
72
            \} else {
73
                 $ctrl = "LinkController"74
75
                 % action = "preface".76
77
            require once 'control/'.$ctrl.'.php'; //fichier portant le même nom que la classe
            $instance = new $ctrl(); //instance de la classe séléctionnée
78
79
            $instance->$action();
80
```
Voici le graphe des appelants de cette fonction :

 $14:16:04$ 

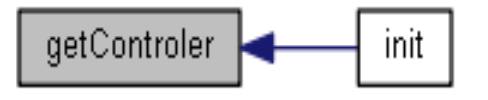

# 4.3. connexion PDO: exception & UTF8

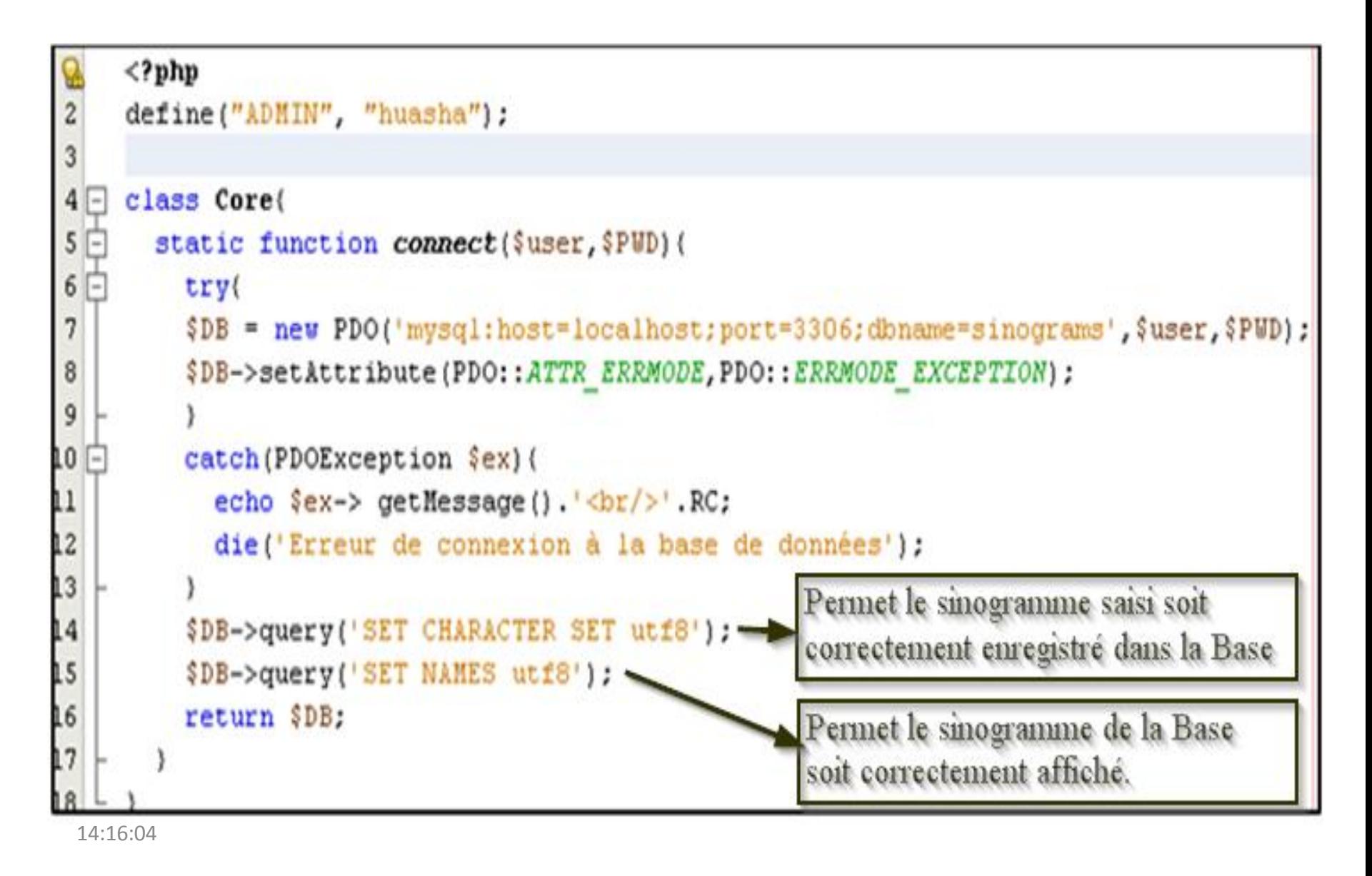

# 4.4. Les premières requêtes

- Base de données : sinograms;
- La table : users(id, nom, pseudo, mdp);

```
public function AddUser \zetanom, \zetapseudo, \zetamdp) {
  \sqrt{sg1} = "INSERT INTO users (id, nom, pseudo, mdp)
  VALUES (1, 1, 1, 2, 3 nom, 1, 1, 1, 2, 3 pseudo, 1, 1, 1, 3 mdp, 1, 1, 1, 2, 3$results = $this - \text{base} - \text{prepare}/\text{sq1})$results->execute())
  return $results;
```
# 4.5. Traitement regroupé de *Try catch*

```
public function tryCatch($case, $sql) {
     try {
          $this ->results = $this->base->prepare($sq1);
          \text{Var} = \text{5this}\rightarrow \text{results}\rightarrow \text{execute}();
         switch ($case) {
              case 1: return $var:
              case 2: $this->results->setFetchMode(PDO::FETCH OBJ);
                 return $this->results.
              case 3: $this->results->setFetchMode(PDO::FETCH ASSOC);
                  return $this->results.
     ) catch (PDOException \Sex) {
     echo 'Exception numéro:' Sex->getCode().'<br>' Sex->getMessage().'<br>':
         return 0:
 public function getItem($table, $column, $input = '''') {
     \sqrt{3}sql = "SELECT * FROM ". \sqrt{3}table." where ". \sqrt{3}column." like ( '".\sqrt{3}input."'); ";
     return $this->tryCatch(2, $sql);
   public function addUser ($nom, $pseudo, $mdp) {
        $sql = "INSERT INTO users(id, nom, pseudo, mdp)
             return $this->tryCatch(1, $sql):
14:16:06
```
# 4.6. Syntaxes des objets PDO

• *PDO::FETCH\_OBJ* : retourne un objet qui nécessite une boucle *foreach* (même pour un seul élément) pour lire les valeurs des propriétés correspondant à la ligne récupérée des résultats :

> foreach (\$tabSens as \$row) {  $$this->sens = $row->sens$ .

• *PDO::FETCH\_ASSOC* : retourne un objet qui nécessite une boucle *foreach* qui lit le résultat *result à la manière d'un* tableau associatif :

> foreach (\$tab as \$row) echo \$row["lien"]:

## 4.7. MVC : exemple du searchControler

```
public function construct()
      $this->BD = new AccessBase()$this \rightarrow form = new DisplayResult();
Y
public function formConstruct($car)
    foreach ($this->BD->getItem("sinogrammes", "sinogramme", $car) as $row) {
        $this->idType = $row->idType;$ SESSION['idCar'] = $row\rightarrow idCar;
    $this->form->displayCar
            (\$this \rightarrow BD \rightarrow getItem("sinograms", "sinogram" , \$car),$this->BD->getItemNum("types", "idType", $this->idType),
            $this->BD->getItemNum("sens", "idSens", $ SESSION['idCar']));
    foreach ($this->BD->getItem("sinogrammes", "sinogramme", $car) as $row) {
        $this->form->displayCarsPhono($this->BD->getCarsPhono($row->phono));
        $this->form->displayCarsKey($this->BD->getCarsKey($row->clef));
```
### 4.8. Recherche par lettre ou par sinogramme

#### **Méthode de mise en place du formulaire de recherche**

```
if (!isset({$ GET['car'])}) {
    $this->form->displayFormSearch("");
\} else \{$this->form->displayFormSearch($ GET['car']);
    if (\text{5this->isChinese}(\text{5 GET['car']) == 1) (
        if (isset({\S \sqrt{bT}}["home"])) {
             $this->formConstruct($ GET["homo"]);
        }
        else
             $this->formConstruct($ GET["car"]);
    \} else \{$tabHomophones = $this->BD->getItem("sinogrammes", "pinyin", $ GET['car']);
        if (isset({$ GET['car'])}) {
             $this->form->displayFormHomophones($tabHomophones);
        Y.
        if (isset({$ GET['home"]}) ) {
             $this->formConstruct($ GET["homo"]);
        }
```
**Méthode qui teste si le char saisi est un chinois** 

```
public function isChinese ($utf8 str)
\mathbf{f}if (preg match(''/\)p(Han)+/u", $utf8 str))
         return 1:
    else
         return O.
```
14:16:07

# 4.9.Expression régulière: *preg\_match()*

Voici la méthode sur le reconnaissance des caractères chinois :

# *preg\_match("/\p{Han}+/u", \$utf8\_str)* Recherche d'un motif à l'aide d'une expression régulière :

- /…./u pour désigner le motif d'expression, option « u » pour respecter l'encodage en unicode.
- \p{Han}+: "\" pour échapper le "p", signalant ainsi l'usage du script
- p{Han} qui regroupe l'ensemble des caractères chinois, le « + » permet de traiter un ou plusieurs caractères.

# 5.0. Intégration de FCKeditor : présentation

Le sinogramme  $E$  est ajouté à la base de données.

Ajouter un sens au sinogramme 杠 est préférable.

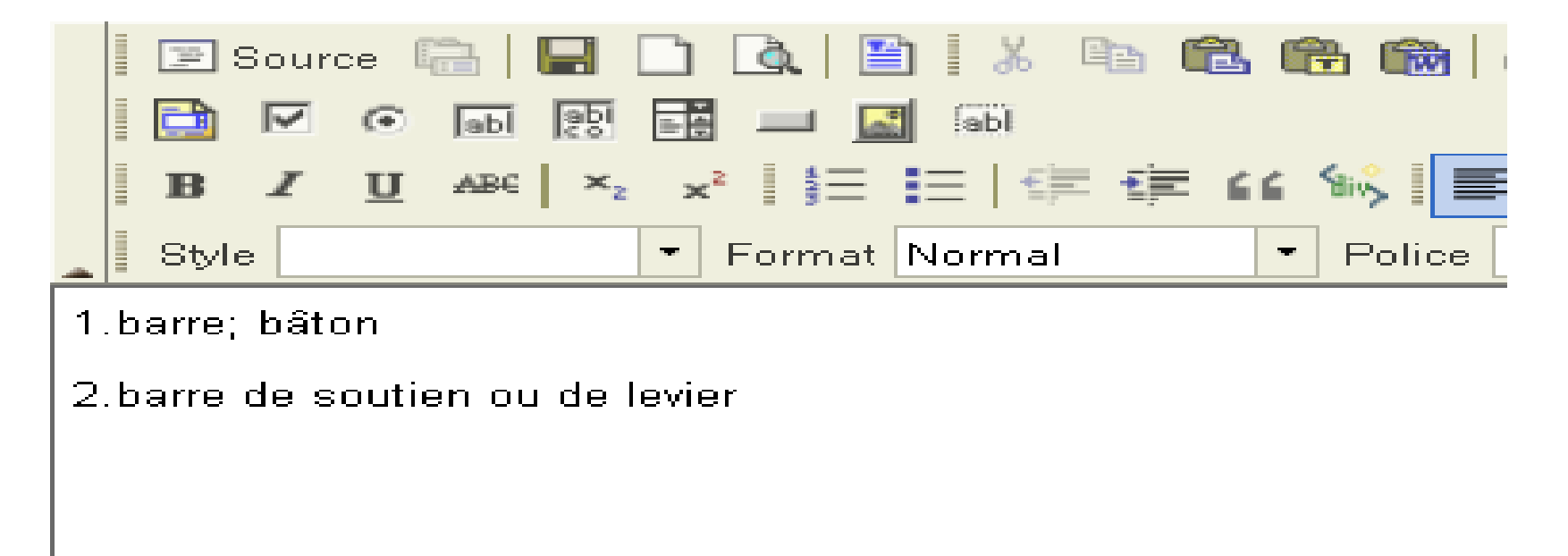

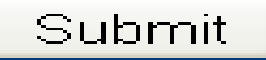

# 5.1. Intégration de FCKeditor : code

```
public function wysiwyg ($contenu)
₹
    if ({%contenu == " ' )}$contenu= '<p>1.</p><p>2.</p>':
    $FCKeditor = new FCKeditor('FCKeditor1');
    $FCKeditor \rightarrow BasePath = '/sinograms/fckeditor/;
    $FCKeditor \rightarrow Value = $contentu:
    $FCKeditor->Create();
```

```
public function displayFormAddSens($contenu){
echo '<form action = "index.php?controler=EditionControler&action=action[UpdateSensF"
    method = "post" >"
$this ->editor = $this->wysiwyq($control;
echo '<br />br><input type="submit" value="Submit"></form>';
```

```
public function actionUpdateSensF() {
    $this->BD->updateSensF($ SESSION['idCar'], $ POST['FCKeditor1']);
    echo "Le sens en français du sinogramme est enregistré.",
```
# **5.2. Comment saisir les 4 tons du pinyin**

- Si vous souhaitez taper du pïnyïn (accentué), la police Pinyin Okay fait le travail à merveille.
- <http://www.wiedenhof.nl/ul/pinyinok.ttf> <http://www.wiedenhof.nl/ul/pinyinok.fot>
- Vous télécharger les deux fichiers, et puis les copier dans le répertoire : C:\WINDOWS\Fonts Avec clavier français Azerty, on saisit facilement à é è ù, pour les 20 restes, on doit recourir à quelques raccourcis-claviers:

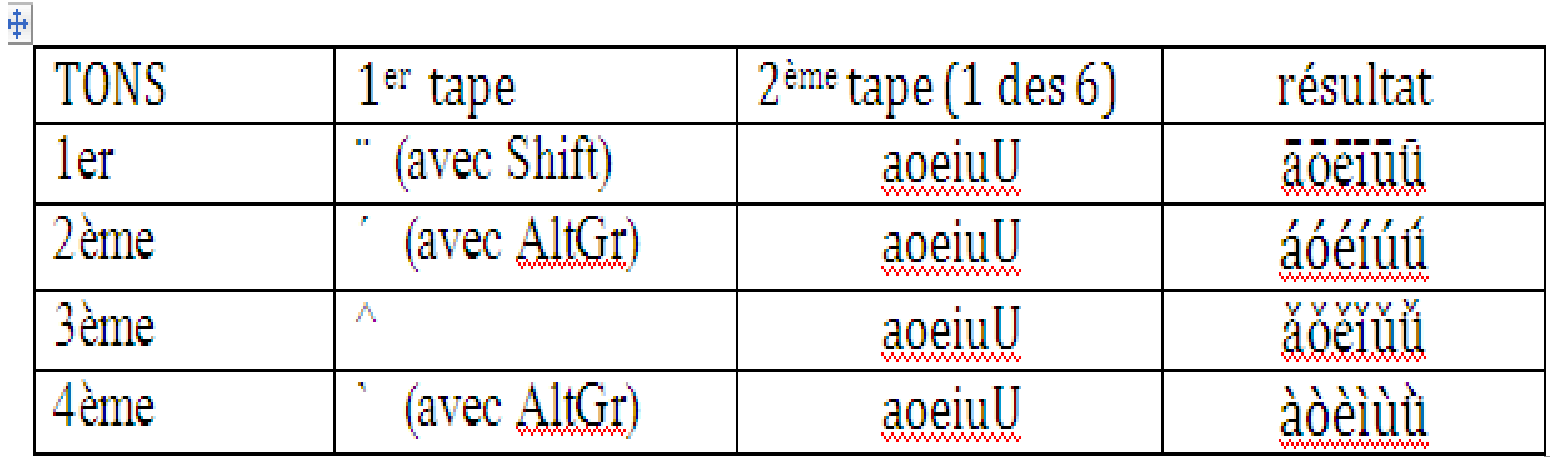

#### **5.3. Replie et déplie du texte en JavaScript**

```
function displayText ($tab, $id)
     $initTxt = ' \le a \ href="#ancer" \ onclick="document.getElementById(\Upsilon'textInvisible' \intid'\Upsilon').
         style.display = \text{block}.
         document.getElementById(\'textVisible' $id'\').
         style.display = \lnnone\frac{1}{2} /' >
         \langle b \rangle[lire la suite...] \langle b \rangle \langle a \rangle '.
    $tourxt = ' \leq a heref = "flancer" onclick="document.getElementById(\'textVisible'.$id.'\').
         style.display = \langle \text{block} \rangle;
         document.getElementById(\Upsilon'textInvisible' \xiid'\Upsilon').
         style.display = \lnnone\ln, \frac{n}{2} >
         \langleb>[Afficher le début...] \langle/b>\langle/a> '.
    echo '<div>' :
    foreach ($tab as $row) {
         sstr = srow->contenu stouTxt:
         $this->contenu = $this->shortenText($str, 360);
         echo '<div id ="textVisible' $id '" >' $this->contenu $iniTxt '</div>'.
         echo '<div style="display:none;" id ="textInvisible' $id '" >' $str |</div>'.
    lecho "</div>"
```
 $\mathcal{L}$ 

# 6.0. Conclusion

#### **≻** Motivation

- $\triangleright$  Travail basé sur des réflexions personnelles
- $\triangleright$  Approche originale
- $\triangleright$  Évolutivité
- Nombreux cycles d'itération à venir…
- Difficultés rencontrées:
	- $\checkmark$  Traitement des caractères chinois
	- $\checkmark$  Approfondissement linguistique implique restructuration informatique constante